# **Product name Manual name**

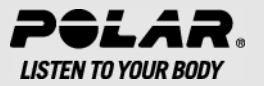

# **CONTENTS**

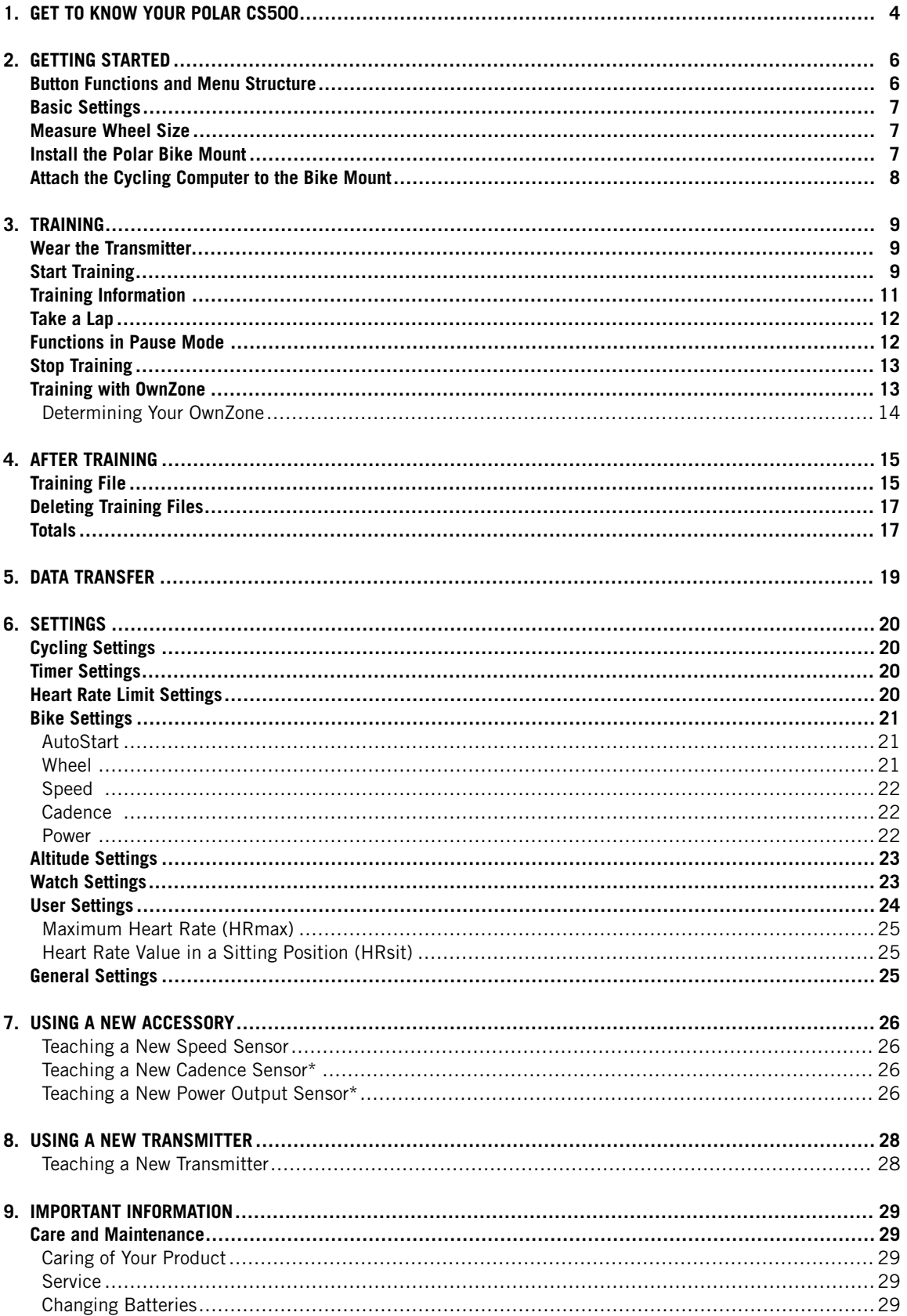

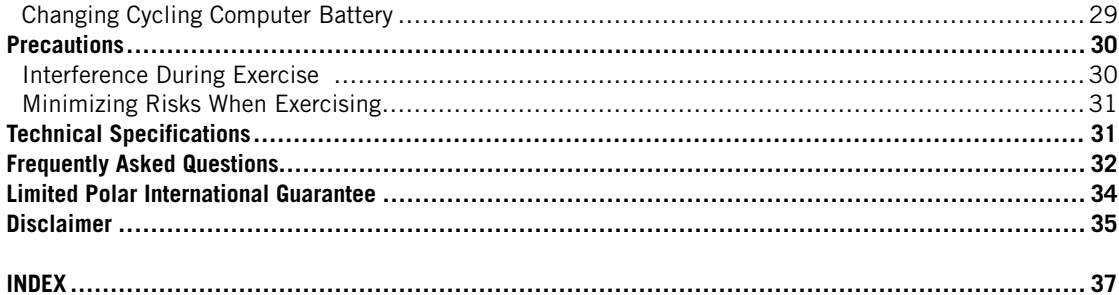

## <span id="page-3-0"></span>**1. GET TO KNOW YOUR POLAR CS500**

Congratulations on your purchase of a new Polar CS500 cycling computer!

This user manual includes complete instructions for you to get the most out of your cycling computer.

The latest version of this user manual can be downloaded at www.polar.fi/support.

**Polar CS500 cycling computer** provides you with all the data you need to enhance your cycling performance and also saves the data for later analysis. The new large display guarantees clear visibility of training information in all conditions. Innovative button technology allows easy and safe operation even in high speeds.

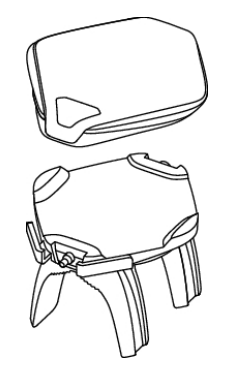

The cycling computer can be easily attached to the stem or handlebars of your bike with new **Polar Dual Lock Bike Mount**. Bike mount's newly designed metal parts guarantee firm attachment for the cycling computer.

Comfortable **Polar WearLink®+ transmitter W.I.N.D.** sends the heart rate signal to the cycling computer ecg-accurately. The transmitter consists of a strap and a connector.

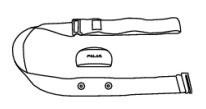

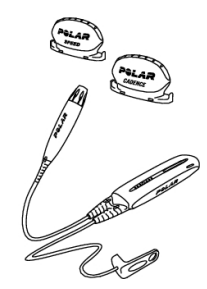

**Polar CS speed sensor™ W.I.N.D.** wirelessly measures distance and your real-time, average and maximum speeds.

Optional **Polar CS cadence sensor™ W.I.N.D.** wirelessly measures your real-time and average cadence, also known as pedaling rate, as revolutions per minute.

Optional **Polar Power Output Sensor™ W.I.N.D.** wirelessly measures power output expressed in watts and cadence.

Transfer data between the cycling computer and polarpersonaltrainer.com with Polar's new data communication device, **Polar DataLink**. Just plug your DataLink into the USB port of your computer, and it detects your cycling computer with W.I.N.D. technology.

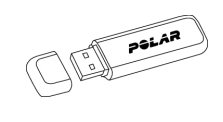

The **polarpersonaltrainer.com** web service is tailored to support your training goals. There you can:

- store your training files for a long-term follow-up.
- analyze and follow your progress to the finest detail.
- analyze training intensity and needed recovery time using the training load feature.
- optimize the way you train by using the Polar training programs
- challenge your friends to a virtual sports competition and interact with other sports enthusiasts.

### (i) Data from all compatible sensors and WearLink transmitter is sent wirelessly to the cycling computer over Polar's 2.4GHz W.I.N.D. technology. This eliminates interference during training.

Register your Polar product at http://register.polar.fi/ to ensure we can keep improving our products and services to better meet your needs.

For video tutorials, go to [http://www.polar.fi/en/support/video\\_tutorials]( http://www.polar.fi/en/polar_community/videos ) [ http://www.polar.fi/en/polar\_community/videos ].

# <span id="page-5-0"></span>**2. GETTING STARTED**

## <span id="page-5-1"></span>**Button Functions and Menu Structure**

The cycling computer has three easy-to-use buttons that have different functionalities depending on the situation of use.

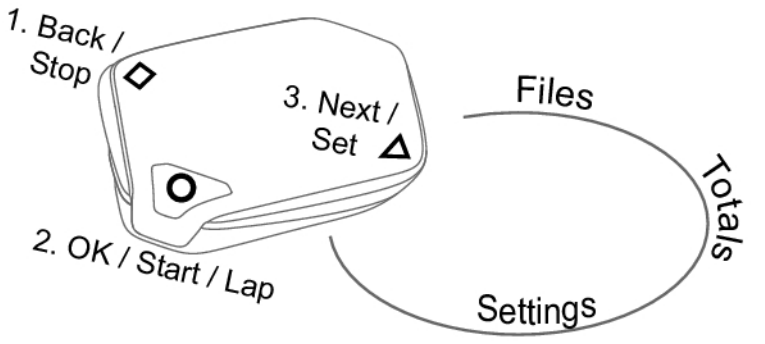

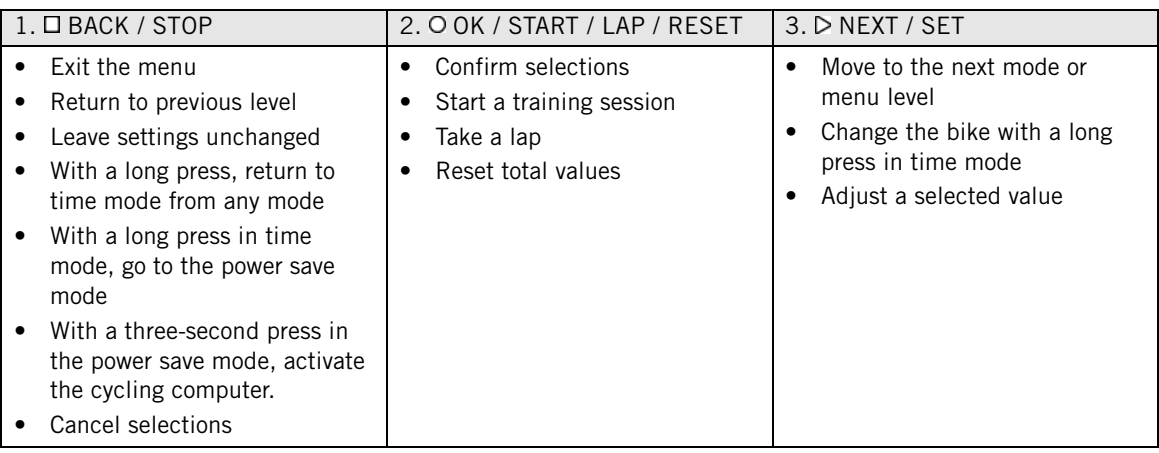

You can use  $\square$  and  $\shd$  buttons in two ways:

- 1. When the cycling computer is mounted on a stem or handlebar, gently press the left or right side of the cycling computer.
- 2. When you hold the cycling computer in your hand, use the trigger buttons on the backside of the cycling computer.

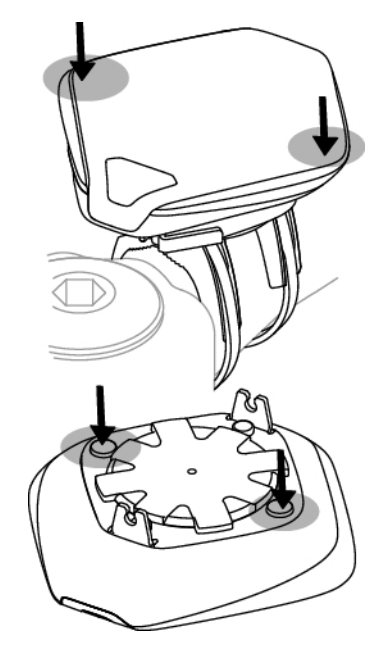

## <span id="page-6-0"></span>**Basic Settings**

Before using your cycling computer for the first time, customize the basic settings. Enter as accurate data as possible to ensure correct feedback based on your performance.

To adjust data, use SET and accept with OK. The values scroll faster if you press and hold SET .

Activate your cycling computer with a three-second  $\Box$  button press. Basic SET is displayed. Press START and adjust the following data:

- 1. **Time set**: Select **12h** or **24h**. With **12h**, select **AM** or **PM**. Enter time.
- 2. **Date set**: Enter date.
- 3. **Unit**: Select metric **(kg/cm)** or imperial **(lb/ft)** units.
- 4. **Weight**: Enter your weight.
- 5. **Height**: Enter your height. In LB/FT format, first enter feet then inches.
- 6. **Birthday**: Enter your date of birth.
- 7. **Sex**: Select **Male** or **Female**.
- 8. **Settings DONE** is displayed. To change the settings, press BACK until you return to the desired setting. To accept the settings, press OK and the cycling computer goes to time mode.

### <span id="page-6-1"></span>**Measure Wheel Size**

Before you start cycling, set the wheel size of your bike into the cycling computer. For further information, see [Bike Settings \(page](#page-20-0) 21).

### <span id="page-6-2"></span>**Install the Polar Bike Mount**

You can install the bike mount on the stem or on the left- or right-hand side of the handlebar.

- 1. Thread two cable ties through the passages of the bike mount. If you install the bike mount on the handlebar, thread the cable ties to the opposite direction.
- 2. Insert the rubber part into the bike mount. Make sure that it is firmly in its nest.
- 3. Place the rubber part and the bike mount on the stem/handlebar and adjust the cable ties around the stem/handlebar. Secure the bike mount firmly. Cut off excess cable ties.

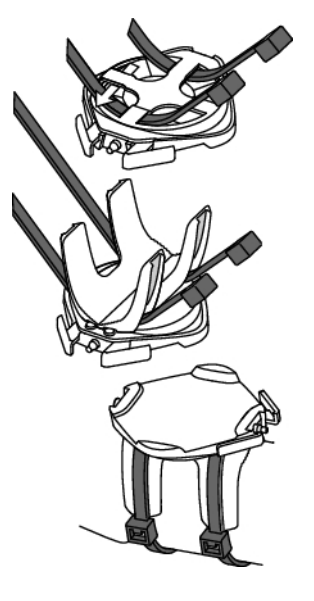

For a video tutorial, go to [http://www.polar.fi/en/polar\\_community/videos]( http://www.polar.fi/en/polar_community/videos ) [ http://www.polar.fi/en/polar\_community/videos ].

## <span id="page-7-0"></span>**Attach the Cycling Computer to the Bike Mount**

- 1. Push the button and position the cycling computer onto the bike mount.
- 2. Release the button to fasten the cycling computer to the bike mount. Check that the cycling computer is fastened properly before you start cycling.

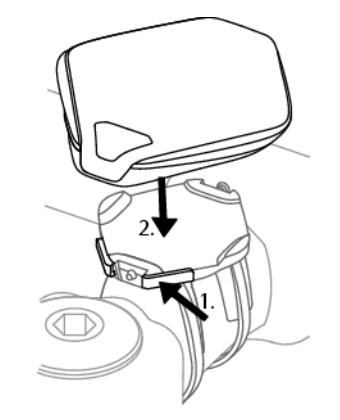

**To detach the cycling computer from the bike mount**, push the button and lift the cycling computer off the bike mount.

For a video tutorial, go to [http://www.polar.fi/en/polar\\_community/videos]( http://www.polar.fi/en/polar_community/videos ) [ http://www.polar.fi/en/polar\_community/videos ].

## <span id="page-8-0"></span>**3. TRAINING**

## <span id="page-8-1"></span>**Wear the Transmitter**

Wear the transmitter to measure heart rate.

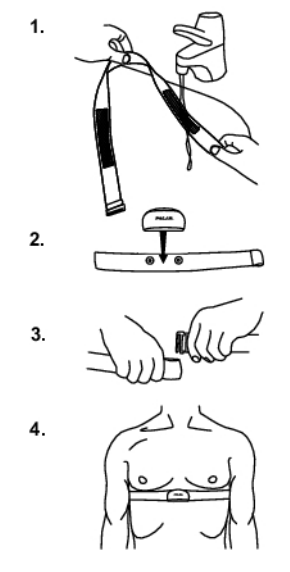

1. Wet the electrode areas of the strap under running water.

 $(i)$ In demanding conditions, for instance during long-lasting events, we recommend using conductive electrode lotion or gel to improve contact. It is important to wash the transmitter carefully after using lotion or gel.

- 2. Attach the connector to the strap. Adjust the strap to fit tightly but comfortably.
- 3. Tie the strap around your chest, just below the chest muscles, and attach the hook to the other end of the strap.
- 4. Check that the wet electrode areas are firmly against your skin and that the Polar logo of the connector is in a central and upright position.

**Detach the connector from the strap when you are not using it to maximize the transmitter lifetime. See detailed washing instructions in** [Care and Maintenance \(page](#page-28-1) 29)**.**

For a video tutorial, go to [http://www.polar.fi/en/support/video\\_tutorials]( http://www.polar.fi/en/polar_community/videos ) [ http://www.polar.fi/en/polar\_community/videos ].

 $\bigcirc$  The Polar WearLink transmitter can be used with apparels that have built-in soft textile electrodes. Wet the electrode areas of the apparel. Attach the connector of the transmitter straight onto the apparel without the strap so that the connector's Polar logo is in an upright position.

## <span id="page-8-2"></span>**Start Training**

Attach the cycling computer to the bike mount and activate it with a long  $\Box$  button press.

In time mode, the cycling computer automatically starts detecting your heart rate.

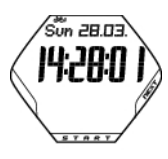

The number on the upper left-hand corner indicates the bike that is in use. The bike you have used during the previous training session is automatically selected. To change the bike, long-press NEXT in time mode.

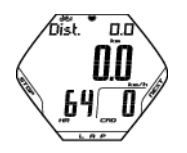

If you have activated the AutoStart function, the [Bike Settings \(page](#page-20-0) 21)cycling computer automatically starts recording the training session when you start cycling. For further information on AutoStart, see . If you have not activated the Autostart function, press START to start the recording.

You can view three lines of training information simultaneously. Press NEXT to view the following displays:

See [Training Information](#page-10-0) (page 11) for more detailed descriptions of displayed information.

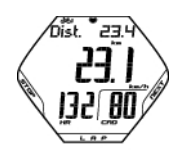

**Distance** alternating with **lap distance** (when you have taken at least one lap). **Speed Heart rate** and **Cadence**

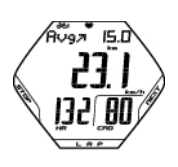

**Average speed Speed Average heart rate** and **Cadence**

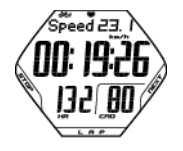

**Speed Stopwatch Heart rate** and **Cadence**

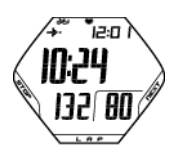

**Arrival time Time of day Heart rate** and **Cadence**

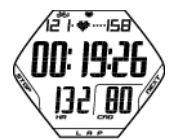

**Heart rate limits Time in target zone Heart rate** and **Cadence**

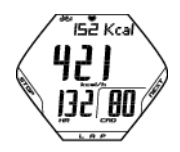

**Calories Calorie expenditure per hour Heart rate** and **Cadence**

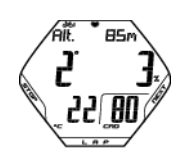

**Altitude Inclinometer Temperature** and **Cadence**

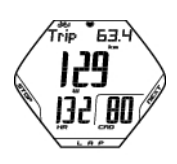

**Trip distance Speed / Power Heart rate** and **Cadence**

Set the cycling computer to scroll the views automatically by pressing and holding NEXT. Turn scrolling off by pressing NEXT.

# <span id="page-10-0"></span>**Training Information**

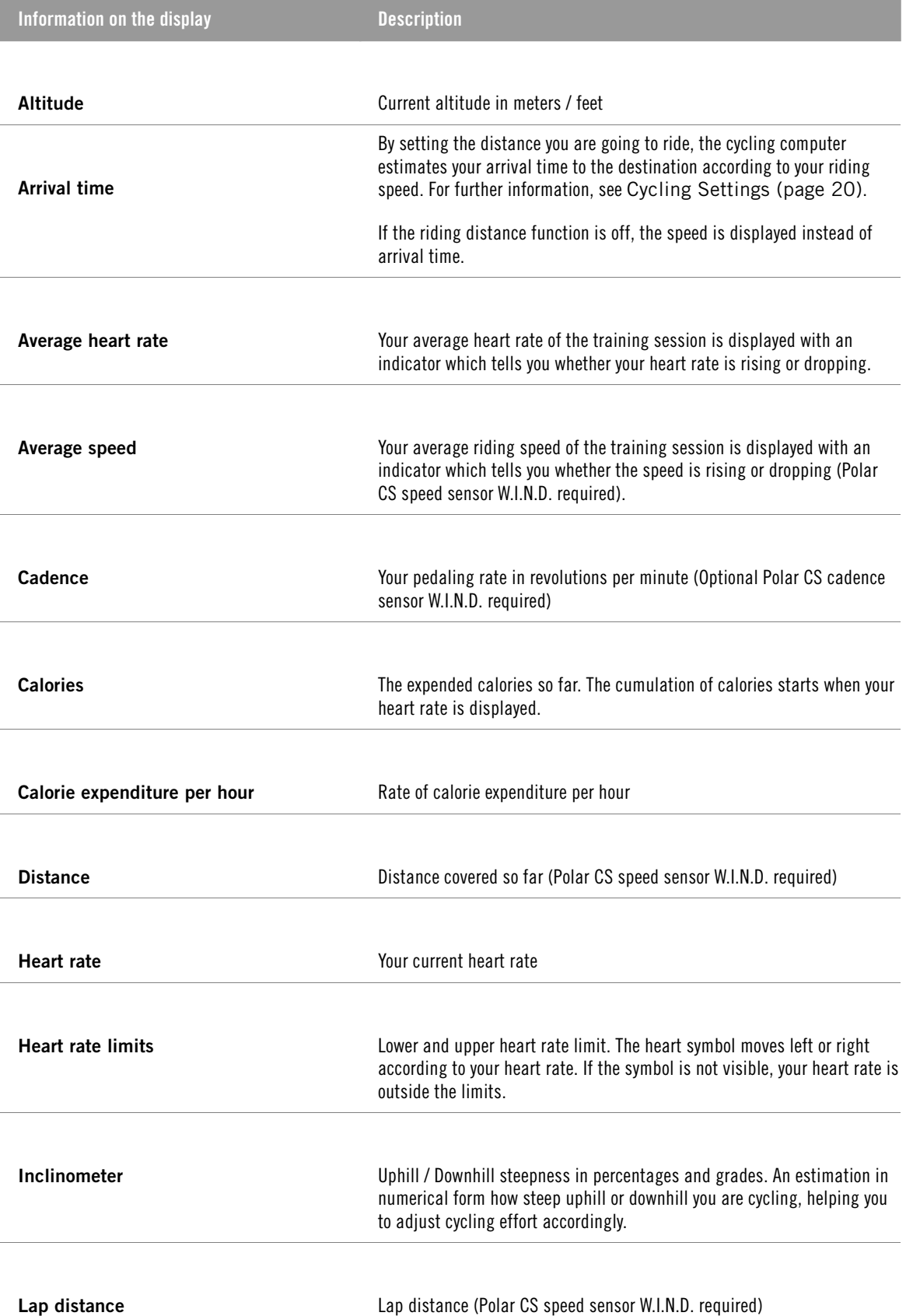

### **ENGLISH**

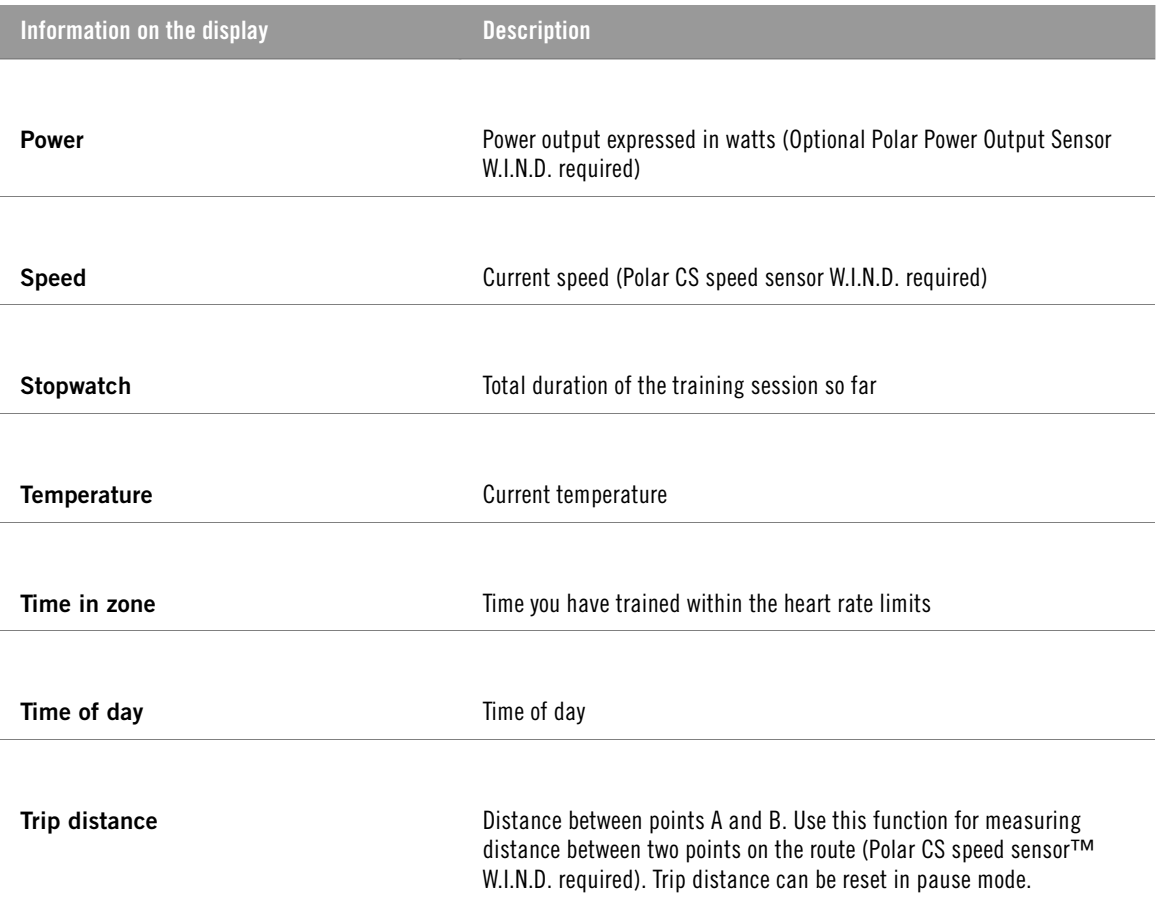

Your training session is recorded only if the recording has been on for more than one minute or at least one lap has G been stored.

## <span id="page-11-0"></span>**Take a Lap**

Take a lap by pressing LAP. The following information is displayed:

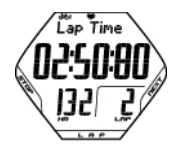

**Lap time** indicates elapsed time for one lap. **Heart rate / Lap number**

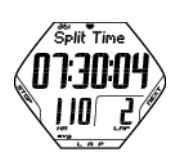

**Split time** is elapsed time from the beginning of the training session until storing the latest lap time. **Average heart rate** (calculated from the beginning of the lap)

If you have activated the automatic lap function, your cycling computer automatically records laps when you reach the set distance. For further information, see [Cycling Settings \(page](#page-19-1) 20).

## <span id="page-11-1"></span>**Functions in Pause Mode**

To pause the training session, press STOP.

In pause mode, you can select:

- **Continue** to continue training recording.
- **Exit** to stop recording completely.
- **Summary** for a summary of training information.
- **Sound** to set sounds **Off**, **Soft**, **Loud** or **Very loud**.
- **Reset TRIP** to reset a distance. Confirm with OK.
- **Auto SCROLL** to set the computer to scroll the views automatically.
- **Sensor SEARCH** to search for WearLink, Speed, Cadence\* and Power\* data, if the signal disappears during the training session due to interference.

## <span id="page-12-0"></span>**Stop Training**

Press STOP to pause the training session. **Paused** is displayed.

Press STOP again. **Summary** is displayed and the following information is displayed automatically:

- **Exe. Time**: Duration of the recorded training session and average heart rate
- **Limits**: Heart rate limits used during the training session (if limits are set)
- **In zone**: Time spent in the target heart rate zone
- **Kcal**/ **%Fat**: Calories burned during the training session and fat percentage
- **Speed**: Average speed
- **Cadence**: Average cadence
- **Distance**: Ridden distance
- **Ride Time**: Ridden time. For instance, if you stop cycling but do not stop recording the training session, the time counting will automatically stop, but the duration of the training session will continue to accumulate. If the AutoStart function is active, the training and cycling time are the same, as the cycling computer automatically starts and stops recording as you start and stop cycling.
- **Power**: Average Power
- **Ascent**: Ascended meters / feet
- **Altitude**: Average altitude

Care for your transmitter after training. **Detach the transmitter connector from the strap and rinse the strap under running water after every use**. Wash the strap regularly in a washing machine at 40ºC/104ºF at least after every fifth use.

<span id="page-12-1"></span>For complete care and maintenance instructions, see [Care and Maintenance \(page](#page-28-1) 29).

## **Training with OwnZone**

Your cycling computer automatically determines your individual, optimum and safe training intensity zone; your OwnZone. The unique Polar OwnZone defines your personal training zone for aerobic training. The function guides you through a warm up, taking your present physical and mental state into account. For most adults, OwnZone corresponds to about 65-85% of maximum heart rate.

Listening to and interpreting the signals your body sends during physical exertion is an important part of getting fit. Since warm-up routines differ for different types of training, and since your physical and mental state may also vary from day to day (due to stress or illness), using the OwnZone function for every session guarantees the most effective heart rate target zone for that particular type of training and day.

OwnZone can be determined in 1-5 minutes during a warm-up period. The idea is to start training slowly at a light intensity and to gradually increase intensity and heart rate. OwnZone is developed for healthy people. Some health conditions may cause heart rate variability-based OwnZone determination to fail. These conditions include high blood pressure, cardiac arrhythmias, and certain medications.

#### **Before you start determining your OwnZone, make sure that:**

- Your user settings are correct.
- The OwnZone function is activated. See [Heart Rate Limit Settings \(page](#page-19-3) 20) for more information. The cycling computer automatically determines your OwnZone every time you start training if the OwnZone

function is on.

### <span id="page-13-0"></span>**Determining Your OwnZone**

Your OwnZone is determined in five stages. If the sounds are on, a beep will indicate the end of each stage.

- 1. Wear the transmitter as instructed. Start from time mode and press START.
- 2. **OZ >** is displayed and OwnZone determination begins. Cycle or walk at a slow pace for 1 min. Keep your heart rate below 100 bpm/ 50 %  $HR_{max}$  during this first stage.
- 3. **OZ >>** Cycle or walk at a normal pace for 1 min. Slowly increase your heart rate by appr. 10 bpm/ 5% HRmax.
- 4. **OZ >>>** Cycle or walk at a brisk pace for 1 min. Slowly increase your heart rate by appr. 10 bpm/ 5% HRmax.
- 5. **OZ >>>>** Cycle at a brisk pace or jog at a slow pace for 1 min. Slowly increase your heart rate by appr. 10bpm/ 5%  $HR_{max}$ .
- 6. **OZ >>>>>** Cycle or jog at a brisk pace or run for 1 min. Increase your heart rate by appr. 10bpm/ 5% HRmax.

When you hear two consecutive beeps, your OwnZone has been determined.

**OwnZone Updated** and the heart rate zone are displayed. The zone is displayed in beats per minute (bpm) or as a percentage of maximum heart rate (HR%), depending on your settings.

If OwnZone determination was not successful, your previously determined OwnZone will be used and **OwnZone** appears with limits on the display. If OwnZone has not previously been determined, age-based limits are automatically used.

You can now continue with your training session. Try to keep inside the given heart rate zone to maximize training benefits. The elapsed time used for OwnZone determination is included in your recorded training time.

Alternatively, to skip OwnZone determination and to use the previously determined OwnZone, press STOP at any phase of the process.

### **Redetermine your OwnZone:**

- When changing training environment or training mode.
- When training for the first time after a week's break.
- If you have not recovered from the previous training session or if you are not feeling well or are stressed.
- After changing user settings.

## <span id="page-14-0"></span>**4. AFTER TRAINING**

## <span id="page-14-1"></span>**Training File**

View detailed information on your training session in **FILES**.

- 1. In time mode, press NEXT. **FILES** is displayed.
- 2. Press START to view the following information:
	- Date and time when the training session started.
	- Number of the training file (the bigger the file number, the more recent the file is).
- 3. To browse the files, use NEXT .

**Delete FILES** is the last option in **FILES**. For further information, see Deleting Training Files.

To view information recorded in a certain file, press OK.

Use NEXT to browse through the following information:

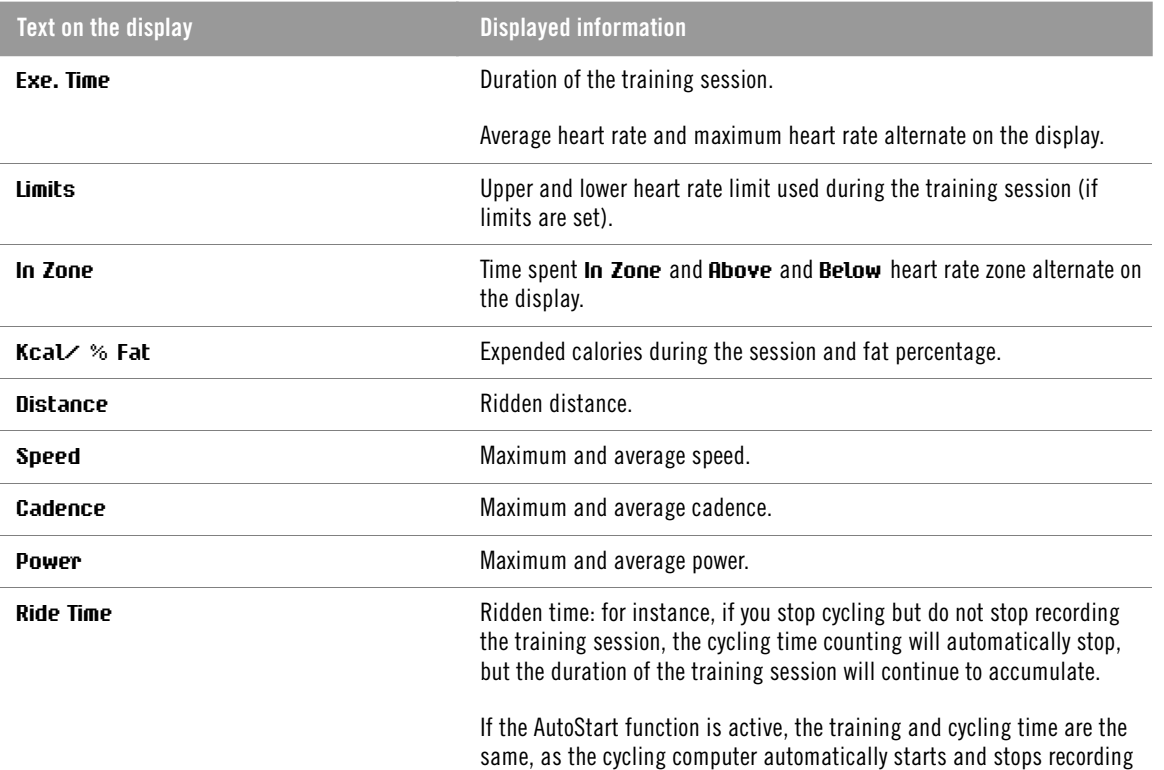

as you start and stop cycling.

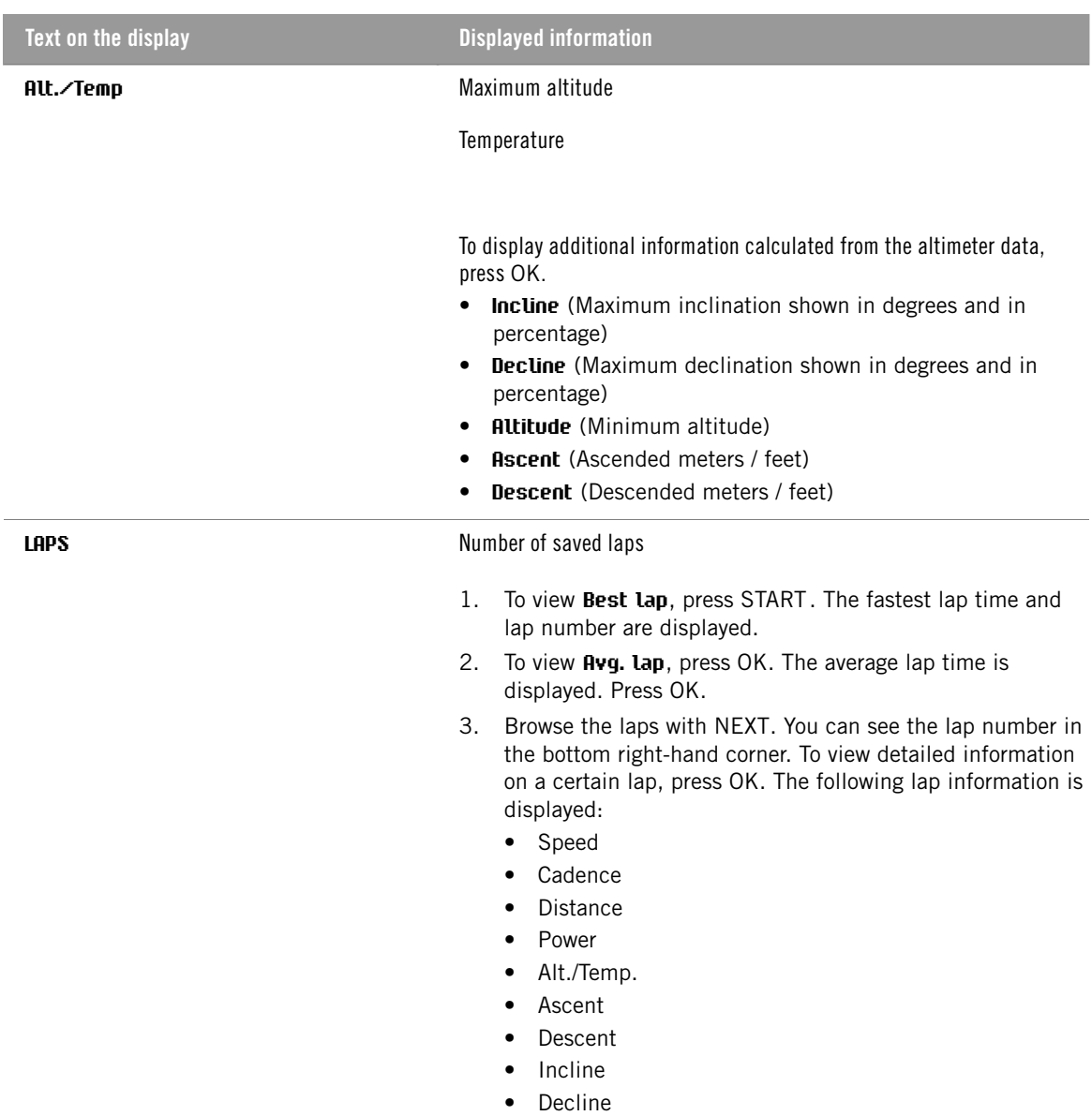

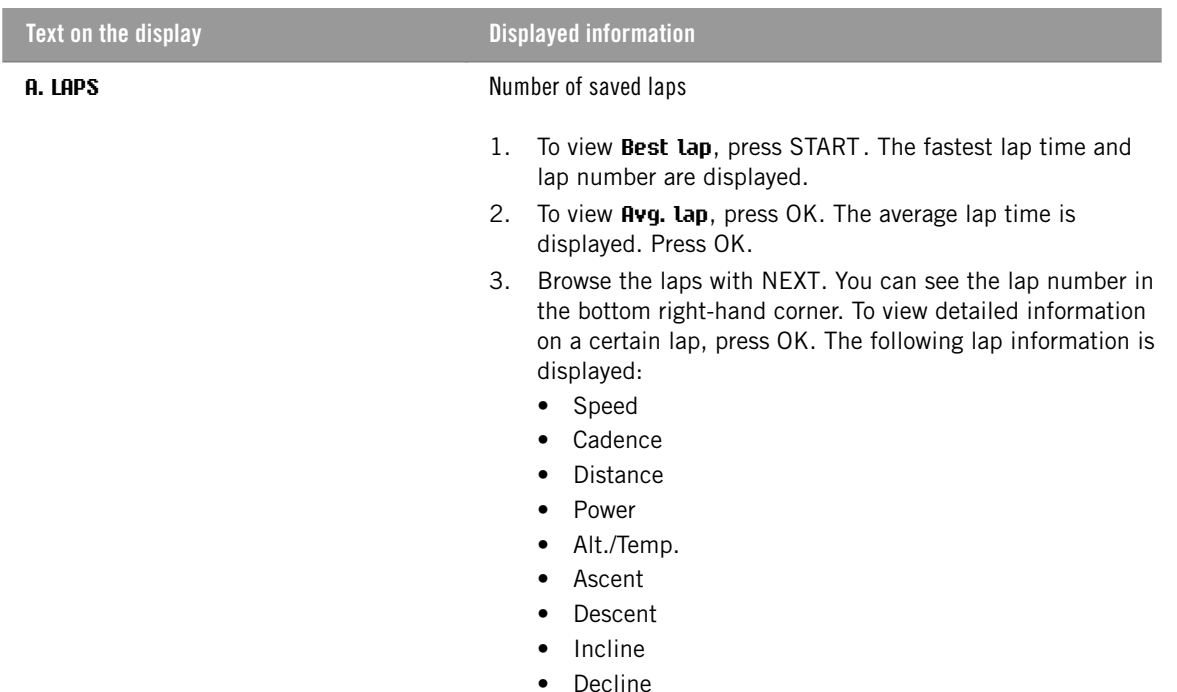

## <span id="page-16-0"></span>**Deleting Training Files**

The maximum number of training files is 14. When the training file memory becomes full, the oldest training file is overwritten by the most recent one. To save the training file for a longer period of time, transfer it to Polar web service at www.polarpersonaltrainer.com. For more information, see [Data Transfer](#page-18-0) [\(page](#page-18-0) 19).

- 1. To delete a training file, go to **FILES**. Press NEXT until **Delete FILE** is displayed. Press OK.
- 2. The date and time when the training session started and the number of the training file are displayed.
- 3. To browse the files, use NEXT. To select a file to be deleted, press OK.
- 4. **Are You SURE?** is displayed. To delete the file, press OK.

To cancel file deletion, press BACK until the cycling computer returns to time mode.

## <span id="page-16-1"></span>**Totals**

**TOTALS** include cumulative information recorded during training sessions since the last reset. Use total values as a seasonal or monthly counter of training data. The values are updated automatically when recording of a training session is stopped.

In time mode, press NEXT until **TOTALS** is displayed. Press START. Use NEXT to browse through the following information:

- **Trip**: Cumulative trip distance and the date when cumulation started.
- **Distance 1:** Cumulative distance with bike 1 and the date when the cumulation started.
- **Distance 2**: Cumulative distance with bike 2 and the date when the cumulation started.
- **Distance 3**: Cumulative distance with bike 3 and the date when the cumulation started.
- **Distance**: Cumulative distance of all three bikes and the date when the cumulation started.
- **Odometer**: Cumulative distance and the date when the cumulation started (cannot be reset).
- **Ride Time**: Total cumulative ridden duration and the date when the cumulation started.
- **Total Time**: Total duration and the date when the cumulation started.
- **Total Kcal:** Total calories and the date when the cumulation started.

### **ENGLISH**

- **Ascent**: Cumulative ascent and the date when the cumulation started.
- **Descent**: Cumulative descent and the date when the cumulation started.
- **Reset ALL?**: To reset all total values, press START. **Reset? ALL** is displayed. Press OK. **Are You SURE?** is displayed. To confirm resetting, press OK. To cancel resetting, press STOP.

To reset a total value, select the value you want to reset by pressing START. **Reset?** is displayed. Press OK. **Are You SURE?** is displayed. To confirm resetting, press OK. To cancel resetting, press STOP.

## <span id="page-18-0"></span>**5. DATA TRANSFER**

For a long-term follow-up, store all your training files at polarpersonaltrainer.com web service. There you can view detailed information of your training data and get a better understanding of your training. With Polar DataLink\* it is easy to transfer training files to the web service.

### **How to transfer data:**

- 1. Register at polarpersonaltrainer.com.
- 2. Download and install the Polar WebSync software on your computer from Downloads -section of polarpersonaltrainer.com.
- 3. WebSync software is automatically activated when the box "Launch the Polar WebSync" is ticked at the end of the installation.
- 4. Plug in your DataLink to the USB port of the computer and activate your cycling computer with a long  $\Box$ button press.
- 5. Follow the data transfer process and the instructions for downloading the data with the WebSync Software on your computer screen. For further instructions on data transfer, see WebSync help. When you transfer data in the future, follow steps 4 and 5 above.

Remove the transmitter from your chest before data transfer. G)

\* Optional Polar DataLink required.

# <span id="page-19-0"></span>**6. SETTINGS**

## <span id="page-19-1"></span>**Cycling Settings**

In cycling settings you can activate or disactivate the following functions:

**Reminder**: This setting is shown only if you have activated the Drink Reminder function in polarpersonaltrainer.com via WebSync. You can use the Drink Reminder to indicate when you should drink or eat so that you can carry on your training.

**Target dist.** (Target distance): Set a distance you are going to ride and the cycling computer will estimate your arrival time to the destination according to your cycling speed.

**A. Lap** (Automatic Lap): Set a distance for the automatic lap and the cycling computer will record the lap information every time you reach this distance. For example, if you set 1km/mi, the cycling computer will record lap information every kilometer or mile.

To view and change cycling settings, select **Settings** > **Cycling SET**.

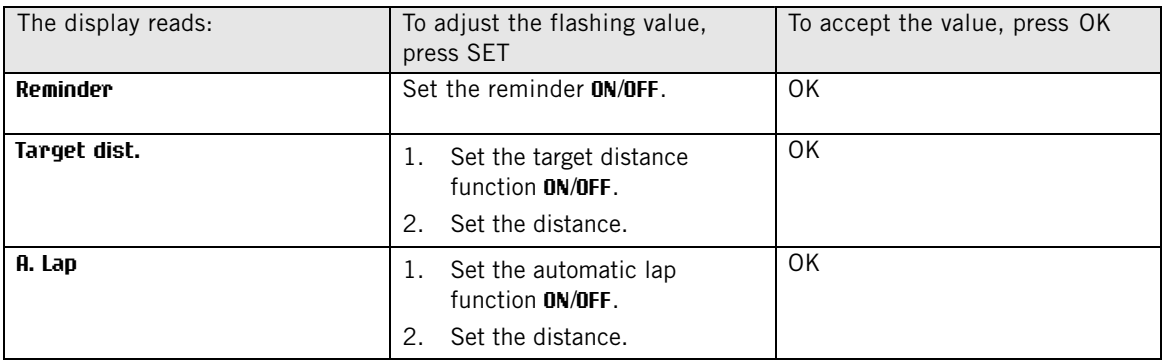

## <span id="page-19-2"></span>**Timer Settings**

Your cycling computer is equipped with two alternating timers. The timers work during training recording.

Use the timers for example as a training tool in interval training to tell you when to switch from a harder to a lighter period and vice versa.

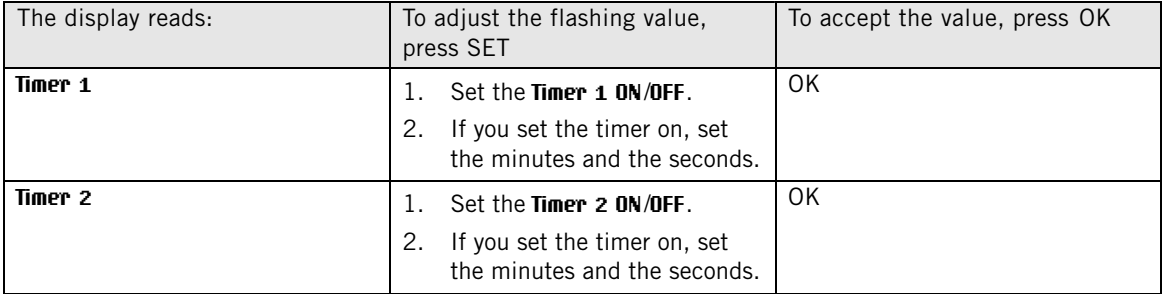

To view and change timer settings, select **Settings** > **Timer SET**.

## <span id="page-19-3"></span>**Heart Rate Limit Settings**

Select the heart rate limit type in heart rate limit settings:

- **Manual limits**: Create a target heart rate zone by setting the upper and the lower heart rate limits manually.
- **OwnZone**: The cycling computer automatically determines an individual and safe training intensity zone for you. For more information on OwnZone, see [Training with OwnZone \(page](#page-12-1) 13).
- **Off**: You can also deactivate heart rate limits. In this case, no heart rate limits are used during a training session and no target heart rate zone values are calculated in the **Summary** or **Files**.

To view and change heart rate limit settings, select **Settings** > **Limits SET**.

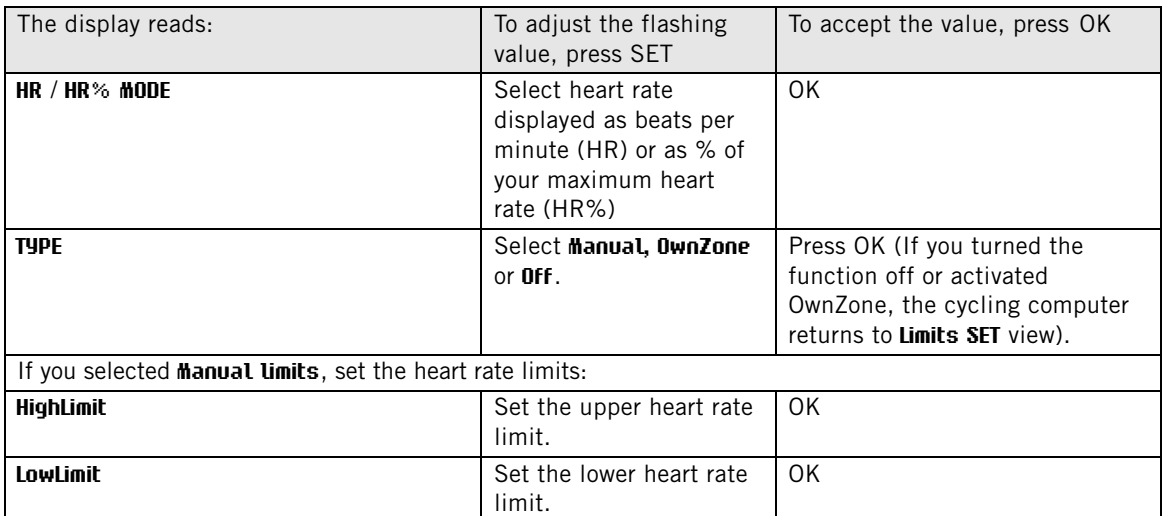

### <span id="page-20-0"></span>**Bike Settings**

You can set three bike preferences for the cycling computer.

To view and change bike settings, select **Settings** > **Bike SET**. Select **Bike 1**/ **2** / **3**.

Prepare the following settings for the bike. Before you start training, long-press NEXT in time mode to select bike 1, 2 or 3.

### <span id="page-20-1"></span>**AutoStart**

In **AutoStart SET** you can set the AutoStart function **ON**/**OFF**.

The AutoStart function starts or stops the training recording automatically when you start or stop cycling. The AutoStart function requires wheel size setting and Polar Speed Sensor W.I.N.D.

### <span id="page-20-2"></span>**Wheel**

In **Wheel SET** you can set the wheel size (mm) of your bike. Wheel size settings are a prerequisite for accurate cycling information.

There are two ways to determine the wheel size of your bike:

### **Method 1**

Measure the wheel manually for the most accurate result.

Use the valve to mark the point where the wheel touches the ground. Draw a line on the ground to mark the point. Move your bike forward on a flat surface for one complete rotation. The tire should be perpendicular to the ground. Draw another line on the ground when the valve is at the starting point to mark a full rotation. Measure the distance between the two lines.

Subtract 4 mm from the distance to account for your weight on the bike to get your wheel circumference. Enter this value in the cycling computer.

### **Method 2**

Look for the diameter in inches or in ETRTO printed on the wheel. Match it to the wheel size in millimeters in the right column of the chart.

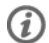

You can also check the wheel size from the manufacturer.

### **ENGLISH**

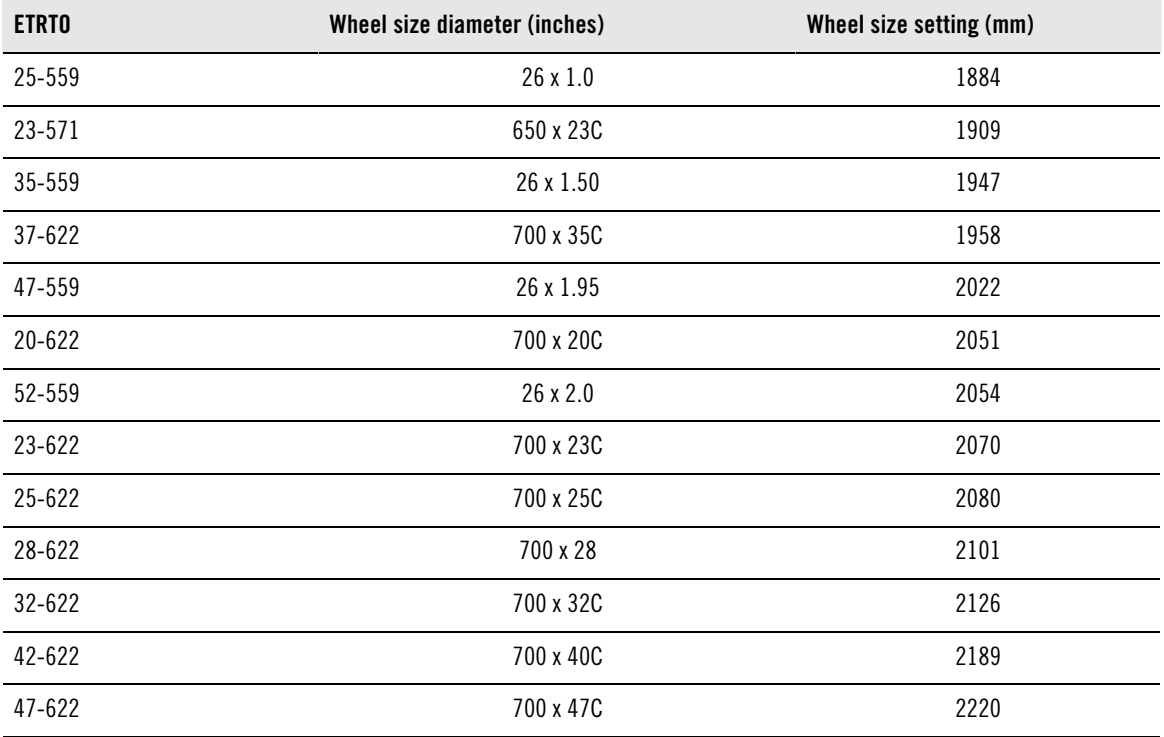

Wheel sizes on the chart are advisory as wheel size depends on the wheel type and air pressure. Due to te variation of the measurements, Polar cannot be held responsible for their validity.

### <span id="page-21-0"></span>**Speed**

Set the Polar speed sensor **ON**/**OFF** in **Speed SET**.

If you set the speed sensor **ON**, **Speed TEACH?** is displayed.

If your sensor is already taught, select STOP.

<span id="page-21-1"></span>If your sensor has not been taught, see [Using a New Accessory \(page](#page-25-0) 26) for more information on teaching.

### **Cadence**

Set the Polar cadence sensor **ON**/**OFF** in **Cadence SET**.

If you set the cadence sensor **ON**, **Cadence TEACH?** is displayed.

If your sensor is already taught, select STOP.

<span id="page-21-2"></span>If your sensor has not been taught, see [Using a New Accessory \(page](#page-25-0) 26) for more information on teaching.

### **Power**

Set the Polar Power Output Sensor **ON**/**OFF** in **Power SET**.

If you set the power sensor **ON**, the following settings are displayed:

- 1. **C. weight**: Set chain weight in grams. Accept the set value with OK.
- 2. **C. length**: Set chain length in millimeters. Accept the set value with OK.

3. **S. length**: Set span length in millimeters. Accept the set value with OK.

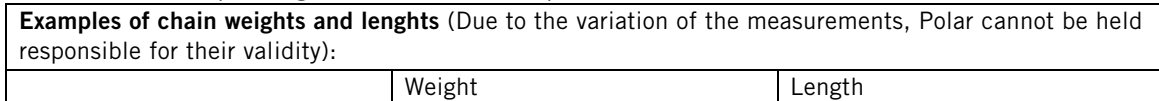

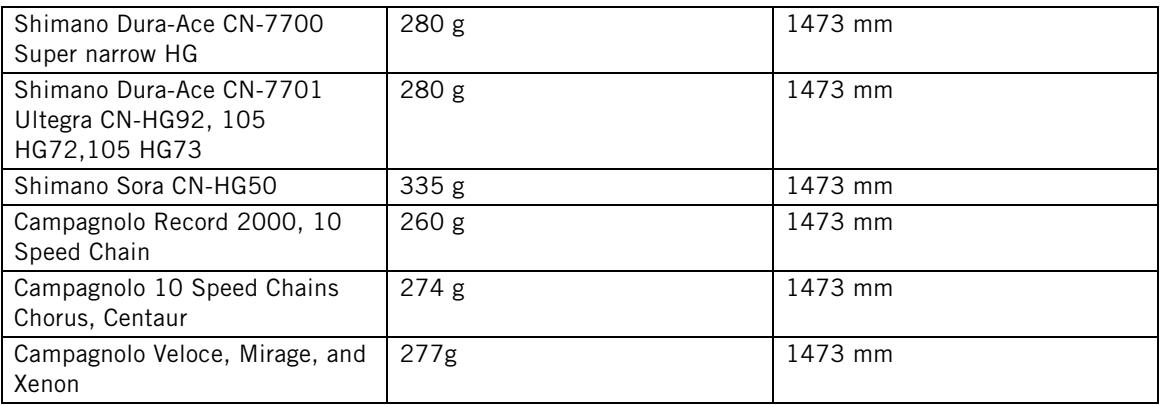

For precise readings, all settings must be as accurate as possible. Chain length and weight are directly proportionate to power value. If there is 1% error, the power value will also have 1% error.

G) There is no need to re-enter chain length and weight if links are removed. The system uses chain density (weight/length). Removing links from the chain does not affect density.

### 4. **Power TEACH?**:

If your sensor is already taught, select STOP.

If your sensor has not been taught, see [Using a New Accessory \(page](#page-25-0) 26) for more information on teaching.

## <span id="page-22-0"></span>**Altitude Settings**

Calibrate the altimeter to ensure accurate measurement.

**Manual calibration**: Set the reference altitude whenever a reliable reference, such as a peak or a topographic map, is available or you are at the sea level.

**Automatic calibration**: By using the automatic altitude calibration, you can adjust the starting elevation to be always the same in the beginning of the training session. Calibrate the elevation manually and turn the automatic calibration on. From now on, this elevation will be always used as the base elevation in the beginning of the training session if automatic altitude calibration is in use. Also, if the automatic calibration is turned on and you calibrate the cycling computer manually, the new value will be used as a new starting elevation for automatic calibration.

G) Select automatic calibration if you always train in the same environment to ensure correct altitude values.

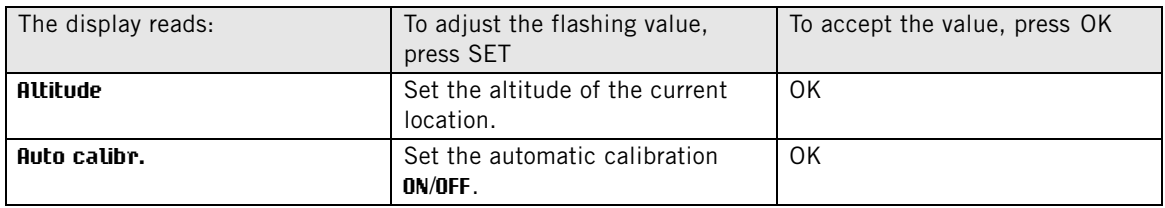

To view and change altitude settings, select **Settings** > **Altitude SET**.

## <span id="page-22-1"></span>**Watch Settings**

To view and change the time and date settings, select **Settings** > **Watch SET**.

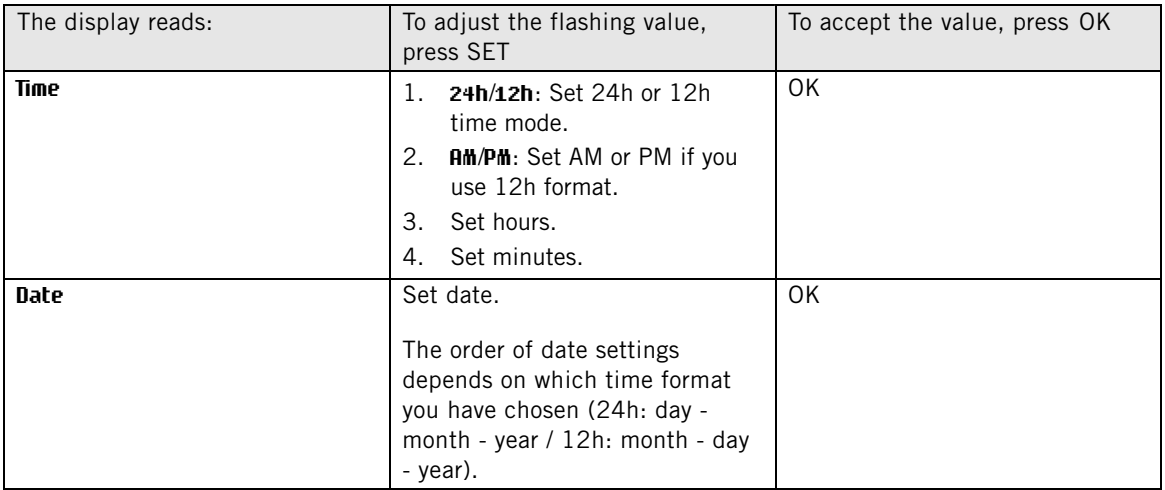

## <span id="page-23-0"></span>**User Settings**

Enter accurate user information in the cycling computer to receive the correct feedback on your performance.

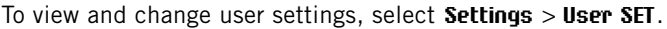

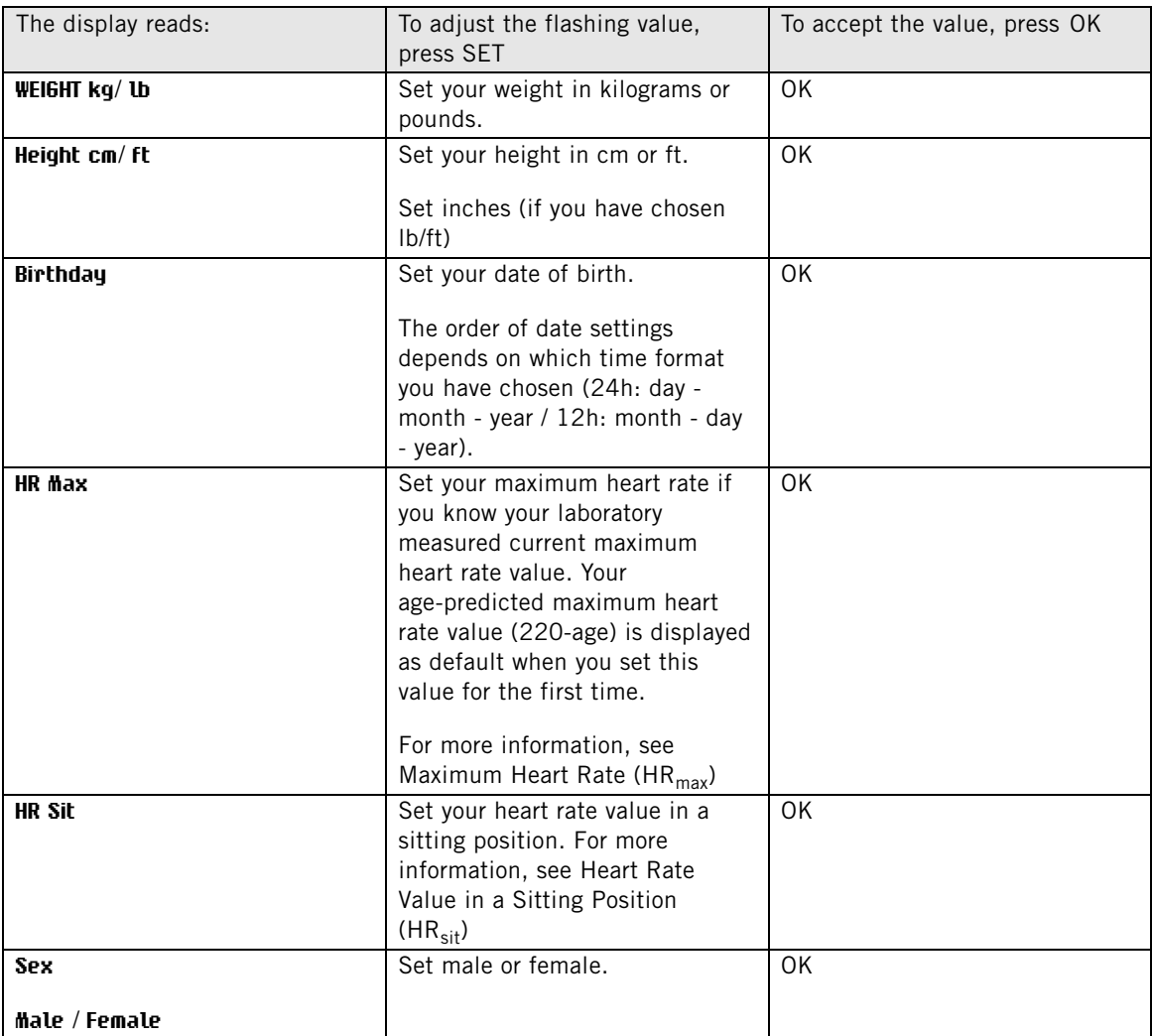

### <span id="page-24-0"></span>**Maximum Heart Rate (HRmax)**

 $HR<sub>max</sub>$  is used to estimate energy expenditure. HR<sub>max</sub> is the highest number of heartbeats per minute during maximum physical exertion.  $HR_{max}$  is also useful when determining exercise intensity. The most accurate method for determining your individual  $HR_{max}$  is to perform a maximal exercise stress test in a laboratory.

### <span id="page-24-1"></span>**Heart Rate Value in a Sitting Position (HRsit)**

 $HR_{sit}$  is used to estimate energy expenditure. HR<sub>sit</sub> is your typical heart rate when you are not doing any physical activity (while sitting). To determine your HR<sub>sit</sub> easily, wear the transmitter, hold your cycling computer in your hand, sit down and do not engage in any physical activity. After two or three minutes, press OK in time mode to view your heart rate. This value is your  $HR_{sit}$ .

## <span id="page-24-2"></span>**General Settings**

To view and change sound, keysound and unit settings, select **Settings** > **General SET** .

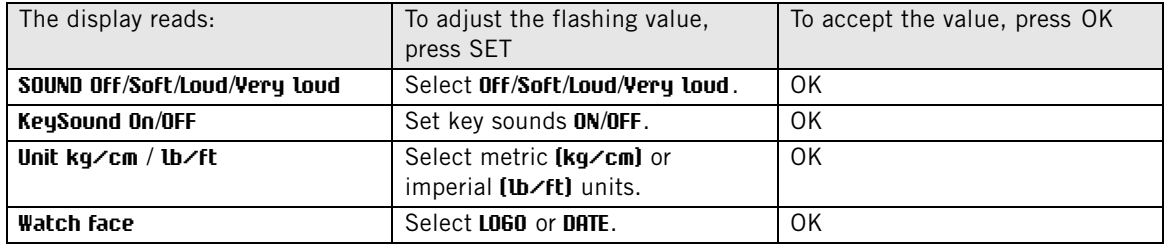

# <span id="page-25-0"></span>**7. USING A NEW ACCESSORY**

A new sensor purchased as a separate accessory has to be introduced to the cycling computer. This is called teaching and takes only a few seconds. Teaching ensures that your cycling computer receives signals from your sensor only, enabling disturbance-free exercise in a group. If you have purchased the sensor and the cycling computer as a set, the sensor has already been "taught" to work together with the cycling computer. You just need to activate the sensor in your cycling computer.

You can teach one speed, cadence and power sensor for each bike setting.

### <span id="page-25-1"></span>**Teaching a New Speed Sensor**

Select **Settings** > **Bike SET** > **Bike1**/ **2** / **3** > **Speed SET** > **ON**. **Speed TEACH?** is displayed

- To teach a new sensor, make sure you are not near (40 m/131 ft) other speed sensors. To confirm teaching, press OK. **Test drive** is displayed. To activate the sensor, press OK and rotate the wheel a few times. A flashing red light indicates that the sensor is activated. **Completed!** is displayed once the teaching process is over. The cycling computer is now ready to receive speed and distance data.
- If **Teaching FAILED** is displayed, the cycling computer may be detecting the signal of more than one sensor or the sensor is not activated. Make sure you are not near (40 m/131 ft) other speed sensors and press OK. **Try again?** is displayed. Press OK and rotate the wheel a few times to activate the sensor.
- <span id="page-25-2"></span>• If you want to cancel teaching, press **STOP**. The already taught speed sensor is taken into use.

### **Teaching a New Cadence Sensor\***

Select **Settings** > **Bike SET** > **Bike 1**/ **2** / **3** > **Cadence SET** > **ON**. **Cadence TEACH?** is displayed

- To teach a new sensor, make sure you are not near (40 m/131 ft) other cadence sensors. To confirm teaching, press OK. **Test drive** is displayed. To activate the sensor, press OK and rotate the crank a few times. A flashing red light indicates that the sensor is activated. **Completed!** is displayed once the teaching process is over. The cycling computer is now ready to receive cadence data.
- If **Teaching FAILED** is displayed, the cycling computer may be detecting the signal of more than one sensor or the sensor is not activated. Make sure you are not near (40 m/131 ft) other cadence sensors and press OK. **Try again?** is displayed. Press OK and rotate the crank a few times to activate the sensor.
- <span id="page-25-3"></span>• If you want to cancel teaching, press **STOP**. The already taught cadence sensor is taken into use.

### **Teaching a New Power Output Sensor\***

Select **Settings** > **Bike SET** > **Bike 1**/ **2** / **3** > **Power SET** > **ON**.

- **C. length**: Set chain length in millimeters. Accept the set value with OK.
- **C. weight**: Set chain weight in grams. Accept the set value with OK.
- **S. length**: Set span length in millimeters. Measure the distance from the centre of the rear hub to the centre of the bottom bracket as shown in the picture. Accept the set value with OK.

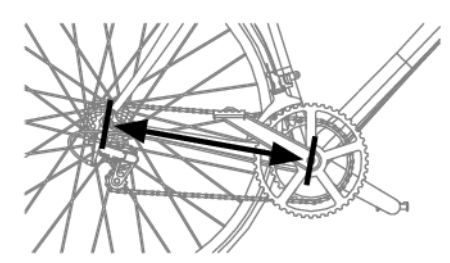

**Examples of chain weights and lenghts** (Due to the variation of the measurements, Polar cannot be held responsible for their validity):

Shimano Dura-Ace CN-7700 Super narrow HG weight: 280 g length: 1473 mm

Shimano Dura-Ace CN-7701 Ultegra CN-HG92, 105 HG72,105 HG73 weight: 280 g length: 1473 mm Shimano Sora CN-HG50 weight 335 g length: 1473 mm Campagnolo Record 2000, 10 Speed Chain weight: 260 g length: 1473 mm Campagnolo 10 Speed Chains Chorus, Centaur weight: 274 g length: 1473 mm Campagnolo Veloce, Mirage, and Xenon weight: 277g length: 1473 mm For precise readings, all settings must be as accurate as possible. Chain length and weight are directly proportionate to power value. If they have, for example, 1% error, then the Power Value will also have this 1% error.

There is no need to re-enter chain length and weight if links are removed. The system uses chain density (weight/length). Removing links from the chain does not affect density.

• **Power TEACH?**:

To teach a new sensor, make sure you are not near (40 m/131 ft) other power sensors. To confirm teaching, press OK. **Test drive** is displayed. To activate the sensor, press OK and rotate the crank a few times. A flashing red light indicates that the sensor is activated. **Completed!** is displayed once the teaching process is over. The cycling computer is now ready to receive power data.

- If **Teaching FAILED** is displayed, the cycling computer may be detecting the signal of more than one sensor or the sensor is not activated. Make sure you are not near (40 m/131 ft) other power sensors and press OK. **Try again?** is displayed. Press OK and rotate the crank a few times to activate the sensor.
- If you want to cancel teaching, press **STOP**. The already taught power sensor is taken into use.

\*Optional sensor required.

# <span id="page-27-0"></span>**8. USING A NEW TRANSMITTER**

A new Polar WearLink W.I.N.D. transmitter purchased as a separate accessory has to be introduced to the cycling computer. This is called teaching and takes only a few seconds. Teaching ensures that your cycling computer receives signals from your transmitter, enabling disturbance-free training in a group. If you have purchased the transmitter and the cycling computer as a set, the transmitter has already been taught to work together with the cycling computer.

### <span id="page-27-1"></span>**Teaching a New Transmitter**

Wear the transmitter and make sure that you are not near (40 m/131 ft) other Polar WearLink W.I.N.D. transmitters.

Activate your cycling computer with a three-second  $\Box$  button press.

Once the cycling computer identifies a new transmitter, **WearLink FOUND**, **WearLink TEACH?** is displayed.

- Press OK to confirm. Once the teaching process is over, **Completed!** is displayed.
- Press STOP to cancel teaching.

## <span id="page-28-0"></span>**9. IMPORTANT INFORMATION**

### <span id="page-28-1"></span>**Care and Maintenance**

Like any electronic device, the Polar cycling computer should be treated with care. The suggestions below will help you fulfill guarantee obligations and enjoy this product for many years to come.

### <span id="page-28-2"></span>**Caring of Your Product**

**Detach the transmitter connector from the strap and rinse the strap under running water after every use.** Dry the connector with a soft towel. Never use alcohol or any abrasive material (steel wool or cleaning chemicals).

**Wash the strap regularly in a washing machine at 40ºC/104ºF or at least after every fifth use.** This ensures reliable measurement and maximizes the life span of the transmitter. Use a washing pouch. Do not soak, spin-dry, iron, dry clean or bleach the strap. Do not use detergent with bleach or fabric softener. Never put the transmitter connector in the washing machine or drier!

**Dry and store the strap and the transmitter connector separately.** Wash the strap in a washing machine before long-term storage and always after use in pool water with high chlorine content.

Keep your cycling computer, transmitter and sensors in a cool and dry place. Do not keep them in a damp environment, in non-breathable material (a plastic bag or a sports bag) nor with conductive material (a wet towel). The cycling computer, transmitter and sensors are water resistant, and can be used in rainy weather. To maintain the water resistance, do not wash the cycling computer or the sensors with a pressure washer or sink them under water. Do not expose to direct sunlight for extended periods such as by leaving it in a car or mounted on the bike mount.

Keep your cycling computer clean. Clean the cycling computer and sensors with a mild soap and water solution and rinse them with clean water. Do not immerse them in water. Dry them carefully with a soft towel. Never use alcohol or any abrasive material such as steel wool or cleaning chemicals.

Avoid hard hits to the cycling computer, speed and cadence sensors, as these may damage the sensor units.

### <span id="page-28-3"></span>**Service**

During the two-year guarantee/warranty period we recommend that you have service done by an authorized Polar Service Center only. The warranty does not cover damage or consequential damage caused by service not authorized by Polar Electro.

Please see the separate Polar Customer Service Card for details.

Register your Polar product at http://register.polar.fi/ to ensure we can keep improving our products and services to better meet your needs.

### <span id="page-28-4"></span>**Changing Batteries**

We recommend that you have the cycling computer battery replaced by an authorized Polar Service Center. They test your Polar CS500 for water resistance after battery replacement.

To change the batteries of the cycling computer yourself, carefully follow the instructions in [Changing](#page-28-5) [Cycling Computer Battery](#page-28-5).

The batteries for the **speed** and **cadence sensors** cannot be replaced. Contact your authorized Polar Service Center for replacement speed and cadence sensors.

For instructions on how to change the battery for the **Power Output Sensor W.I.N.D.**, consult the Power Output Sensor user manual.

For instructions on how to change the battery for the **WearLink Transmitter W.I.N.D.** , consult the WearLink Transmitter W.I.N.D. user manual.

### <span id="page-28-5"></span>**Changing Cycling Computer Battery**

To ensure the maximum lifespan of the battery cover, open it only when changing battery. When changing

the battery, make sure the sealing ring is not damaged, in which case you should replace it with a new one. Battery kits with sealing rings are available at well-equipped Polar retailers and authorized Polar Service Centers. In the USA and Canada, sealing rings are available at authorized Polar Service Centers only.

To change the cycling computer battery, you need a coin and battery (CR 2354).

- 1. Open the battery cover by turning it counter clockwise 45 degrees (picture 1).
- 2. Remove the battery cover by lifting it carefully. The battery is attached to the cover. Remove the battery. Be careful not to damage the threads of the back cover and metal spring inside the battery cover.
- 3. Place a new battery with the positive (+) side against the cover and negative (-) side toward the cycling computer (picture 2).
- 4. The sealing D -ring of the battery cover is attached to the back cover. Replace the sealing D -ring if it is damaged. Before closing the battery cover, make sure that the sealing ring is undamaged and is placed correctly in its groove. Ensure that the flat surface of the sealing D –ring is against the back cover. Otherwise sealing D –ring might damage when you close the battery cover.
- 5. Put the battery cover in its place and close it by turning the cover clockwise (picture 3). Make sure that the cover is closed properly!
	- Keep batteries away from children. If swallowed, contact a doctor immediately. Batteries should be disposed of in compliance with local regulations.

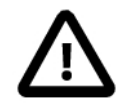

<span id="page-29-0"></span>Danger of explosion if the battery is replaced with wrong type.

### **Precautions**

The Polar cycling computer displays your performance indicators. It indicates the level of physiological strain and intensity during exercise. It also measures speed and distance when cycling with a Polar CS speed sensor W.I.N.D. The Polar CS cadence sensor W.I.N.D. is designed to measure cadence when cycling. The Polar Power Output Sensor is designed to measure power output when cycling. No other use is intended or implied.

The Polar cycling computer should not be used for obtaining environmental measurements that require professional or industrial precision. Furthermore, the device should not be used to obtain measurements when engaged in airborne or underwater activities.

### <span id="page-29-1"></span>**Interference During Exercise**

Disturbance may occur near microwave ovens and computers. Also WLAN base stations may cause interference when exercising with CS500. To avoid erratic reading or misbehaviors, move away from possible sources of disturbance.

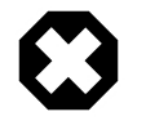

### <span id="page-30-0"></span>**Minimizing Risks When Exercising**

Exercise may include some risk. Before beginning a regular exercise program, it is recommended that you answer the following questions concerning your health status. If you answer yes to any of these questions, we recommend that you consult a doctor before starting any training program.

- Have you been physically inactive for the past 5 years?
- Do you have high blood pressure or high blood cholesterol?
- Do you have symptoms of any disease?
- Are you taking any blood pressure or heart medication?
- Do you have a history of breathing problems?
- Are you recovering from a serious illness or medical treatment?
- Do you use a pacemaker or other implanted electronic device?
- Do you smoke?
- Are you pregnant?

Note that in addition to exercise intensity, medications for heart conditions, blood pressure, psychological conditions, asthma, breathing, etc., as well as some energy drinks, alcohol, and nicotine may also affect heart rate.

It is important to be sensitive to your body's responses during exercise. **If you feel unexpected pain or excessive fatigue when exercising, it is recommended that you stop the exercise or continue at a lighter intensity.**

**Notice to individuals with pacemakers, defibrillators or other implanted electronic devices.** Individuals who have a pacemaker use the Polar cycling computer at their own risk. Before starting use, we always recommend a maximal exercise stress test under a doctor's supervision. The test is to ensure the safety and reliability of the simultaneous use of the pacemaker and the Polar cycling computer.

**If you are allergic to any substance that comes into contact with your skin or if you suspect an allergic reaction due to using the product,** check the listed materials in Technical Specifications. To avoid any skin reaction to the transmitter, wear it over a shirt, but moisten the shirt well under the electrodes to ensure flawless operation.

The combined impact of moisture and intense abrasion may cause a black color to come off the transmitter's surface, possibly staining light-colored clothes. If you use insect repellent on your skin, you must ensure that it does not come into contact with the transmitter.

## <span id="page-30-1"></span>**Technical Specifications**

### **Cycling computer**

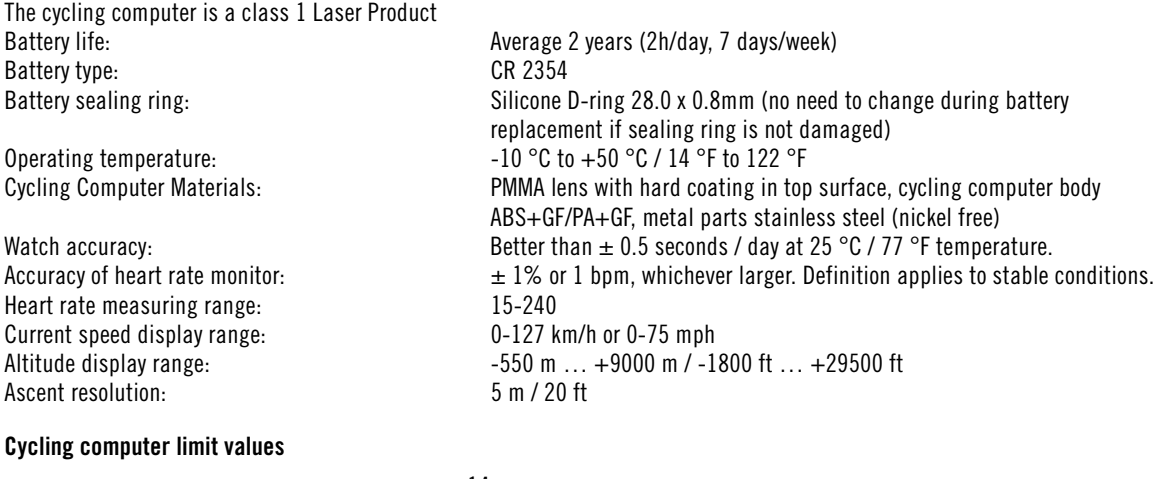

Maximum number of files: 14<br>Maximum time recorded to file: 199 h 59 min 59 s Maximum time recorded to file:

### **ENGLISH**

Maximum number of laps: 99 Total distance: 999 999 km / 621370 mi Total duration: 9999h 59min 59s Total calories: 999 999 kcal Total exercise count: 9999 Total ascent: 304795 m / 999980 ft **Dual Lock Bike Mount** Materials: Rubber Part TPE, Bike Mount body PA+GF, metal parts stainless steel (nickel free) **Transmitter** Battery life of WearLink W.I.N.D. transmitter: Average 2 years (2h/day, 7days/week) Battery type: CR2025 Battery sealing ring: Case Corresponding to the U.S. of the U.S. of the State of D-ring 20.0 x 1.0, material silicone Operating temperature:  $-10 \degree C$  to  $+40 \degree C$  / 14  $\degree F$  to 104  $\degree F$ Connector material: Polyamide Strap material: Polyurethane/ Polyamide/ Polyester/ Elastane/ Nylon

### **Polar WebSync Software and Polar DataLink**

System Requirements: PC MS Windows (2000/XP/Vista) 64/32 bit

Water resistance of Polar products is tested according to International IEC 60529 IPx7 (1m, 30min, 20ºC). Products are divided into four different categories according to water resistance. Check the back of your Polar product for the water resistance category and compare it to the chart below. Please note that these definitions do not necessarily apply to products of other manufacturers.

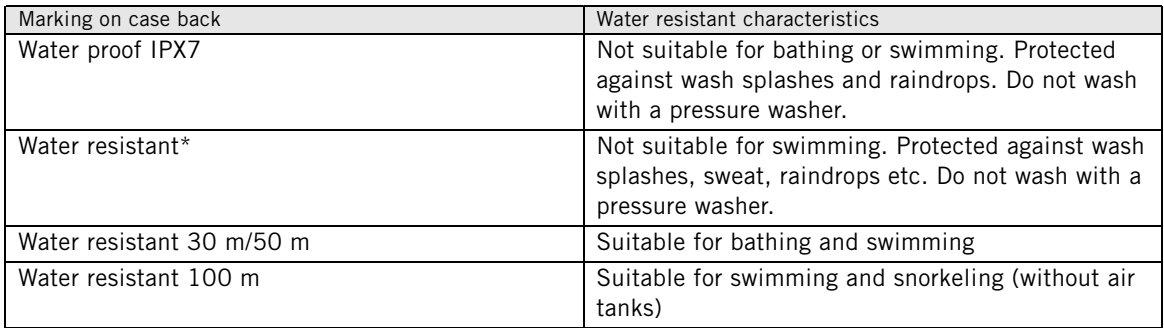

\*These characteristics also apply to Polar WearLink Transmitter W.I.N.D. , CS speed and cadence sensors W.I.N.D. and Power Output Sensor W.I.N.D. marked water resistant.

## <span id="page-31-0"></span>**Frequently Asked Questions**

### **What should I do if...**

### **...the battery symbol and WearLink/Speed/Cadence/Power is displayed?**

...The battery of your WearLink or Speed/Cadence/Power sensor is expiring. For more information, see [Care](#page-28-1) [and Maintenance \(page](#page-28-1) 29).

### **...I do not know where I am in the menu?**

Press and hold BACK until the time of day is displayed.

### **...the cycling computer does not measure the calories?**

Burnt calories are calculated only when you are wearing the transmitter and all the user settings are set correctly. For more information see [User Settings \(page](#page-23-0) 24).

### **...the heart rate reading becomes erratic, extremely high or shows nil (00)?**

- Make sure the cycling computer is no further than 40 m/131 ft from the transmitter.
- Make sure the transmitter belt has not loosened during exercise.
- Make sure the textile electrodes in the sports apparel fit snugly.
- Make sure that the electrodes of the transmitter / sports apparel are moistened.
- Make sure the transmitter / sports apparel is clean.
- Make sure that there is no other heart rate transmitter within 40 m/131 ft.
- Strong electromagnetic signals can cause erratic readings. For further information, see [Precautions](#page-29-0) (page 30[\).](#page-29-0)
- If the erratic heart rate reading continues despite moving away from the source of disturbance, slow down your speed and check your pulse manually. If you feel it corresponds to the high reading on the display, you may be experiencing cardiac arrhythmia. Most cases of arrhythmia are not serious, but consult your doctor nevertheless.
- A cardiac event may have altered your ECG waveform. In this case, consult your physician.

### **…exclamation mark and WearLink is displayed and your cycling computer cannot find your heart rate signal?**

- Make sure the cycling computer is no further than 40 m/131 ft from the transmitter.
- Make sure the transmitter belt has not loosened during exercise.
- Make sure the textile electrodes in sports apparel fit snugly.
- Make sure that the electrodes of the transmitter / sports apparel are moistened.
- Make sure the transmitter / electrodes in the sports apparel are clean and undamaged.
- If the heart rate measurement does not work with the sports apparel, try using a WearLink strap. If your heart rate is detected with the strap, the problem is most probably in the apparel. Please contact the apparel retailer / manufacturer.
- If you have done all of the above-mentioned actions, and the message still appears and heart rate measurement does not work, the battery of your transmitter may be empty. For further information, consult the WearLink Transmitter W.I.N.D. user manual.

#### **…WearLink FOUND and WearLink TEACH? is displayed?**

If you have purchased a new transmitter as an accessory, it has to be introduced to the cycling computer. For further information, see [Using a New Transmitter \(page](#page-27-0) 28).

If the transmitter you are using is included in the product set, and the text appears on the display, the cycling computer may be detecting the signal of another transmitter. In that case, make sure you are wearing your own transmitter, that the electrodes are moistened, and that the transmitter strap has not loosened.

#### **...exclamation mark and Speed is displayed?**

Make sure your speed sensor is positioned correctly. Rotate the wheel a few times to activate the sensor. The flashing red light indicates that the sensor is activated.

#### **…exclamation mark and Cadence is displayed?**

Make sure your cadence sensor is positioned correctly. Rotate the crank a few times to activate the sensor. The flashing red light indicates that the sensor is activated.

### **…exclamation mark and Power is displayed?**

Make sure your power sensor is positioned correctly. For further information, see Power Output Sensor user manual.

#### **...the altitude keeps changing even if I am not moving?**

The cycling computer converts measured air pressure into an altitude reading. This is why changes in the weather may cause changes in altitude readings.

### **…the altitude readings are inaccurate?**

Your altimeter may show faulty altitude if it is exposed to external interference like strong wind or air conditioning. In this case, try to calibrate the altimeter. If the readings are constantly inaccurate, dirt may be blocking the air pressure channels. In this case, send the cycling computer to a Polar Service Center.

### **...Memory full is displayed?**

The message appears during training if no memory space is left for the training session. In that case, the cycling computer will overwrite the oldest training file. To save the training file for a longer period of time, transfer it to Polar web service at www.polarpersonaltrainer.com. Then delete the file from the cycling computer. For more information, see [Deleting Training Files \(page](#page-16-0) 17).

## <span id="page-33-0"></span>**Limited Polar International Guarantee**

- This guarantee does not affect the consumer's statutory rights under applicable national or state laws in force, or the consumer's rights against the dealer arising from their sales/purchase contract.
- This limited Polar international guarantee is issued by Polar Electro Inc. for consumers who have purchased this product in the USA or Canada. This limited Polar international guarantee is issued by Polar Electro Oy for consumers who have purchased this product in other countries.
- Polar Electro Oy/Polar Electro Inc. guarantees the original consumer/purchaser of this device that the product will be free from defects in material or workmanship for two (2) years from the date of purchase.
- **The receipt of the original purchase is your proof of purchase!**
- The guarantee does not cover the battery, normal wear and tear, damage due to misuse, abuse, accidents or non-compliance with the precautions; improper maintenance, commercial use, cracked, broken or scratched cases/displays, elastic strap and Polar apparel.
- The guarantee does not cover any damage/s, losses, costs or expenses, direct, indirect or incidental, consequential or special, arising out of, or related to the product.
- Items purchased second hand are not covered by the two (2) year warranty, unless otherwise stipulated by local law.
- During the guarantee period, the product will be either repaired or replaced at any of the authorized Polar Service Centers regardless of the country of purchase.

Guarantee with respect to any product will be limited to countries where the product has been initially marketed.

Polar Electro Oy is a ISO 9001:2000 certified company.

Copyright © 2010 Polar Electro Oy, FIN-90440 KEMPELE, Finland.

All rights reserved. No part of this manual may be used or reproduced in any form or by any means without prior written permission of Polar Electro Oy. The names and logos marked with a ™ symbol in this user manual or in the package of this product are trademarks of Polar Electro Oy. The names and logos marked with a ® symbol in this user manual or in the package of this product are registered trademarks of Polar Electro Oy, except Windows which is a registered trademark of Microsoft Corporation.

# CE0537

This product is compliant with Directives 93/42/EEC and 1999/5/EC. The relevant Declaration of Conformity is available at www.support.polar.fi/declaration of conformity.html.

### **FCC regulatory information**

This device complies with part 15 of the FCC rules. Operation is subject to the following two conditions: (1) This device may not cause harmful interference, and (2) This device must accept any interference received, including interference that may cause undesired operation.

**Note:** This equipment has been tested and found to comply with the limits for a Class B digital device, pursuant to part 15 of the FCC Rules. These limits are designed to provide reasonable protection against harmful interference in a residential installation. This equipment generates, uses and can radiate radio frequency energy and, if not installed and used in accordance with the instructions, may cause harmful interference to radio communications. However, there is no guarantee that interference will not occur in a particular installation. If this equipment does cause harmful interference to radio or television reception, which can be determined by turning the equipment off and on, the user is encouraged to try to correct the interference by one or more of the following measures:

- 1. Reorient or relocate the receiving antenna.
- 2. Increase the separation between the equipment and receiver.
- 3. Connect the equipment into an outlet on a circuit different from that to which the receiver is connected.
- 4. Consult the dealer or an experienced radio/TV technician for help.

Caution! Changes or modifications not expressly approved by the party responsible for compliance could void the user's authority to operate the equipment.

### **FCC Radiation Exposure Statement**

This product emits radio frequency energy, but the radiated output power of this device is far below the FCC and IC radio frequency exposure limits. Nevertheless, the device should be used in such a manner that the potential for human contact with the antenna during normal operation is minimized.

## $\cancel{\mathbb{X}}$

This crossed out wheeled bin marking shows that Polar products are electronic devices and are in the scope of Directive 2002/96/EC of the European Parliament and of the Council on waste electrical and electronic equipment (WEEE) and batteries and accumulators used in products are in the scope of Directive 2006/66/EC of the European Parliament and of the Council of 6 September 2006 on batteries and accumulators and waste batteries and accumulators. These products and batteries/accumulators inside Polar products should thus be disposed of separately in EU countries. Polar encourages you to minimize possible effects of waste on the environment and human health also outside the European Union by following local waste disposal regulations and, where possible, utilize separate collection of electronic devices for products, and battery and accumulator collection for batteries and accumulators.

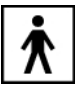

<span id="page-34-0"></span>This marking shows that product is protected against electric shocks.

### **Disclaimer**

- The material in this manual is for informational purposes only. The products it describes are subject to change without prior notice, due to the manufacturer's continuous development program.
- Polar Electro Inc./Polar Electro Oy makes no representations or warranties with respect to this manual or with respect to the products described herein.
- Polar Electro Inc./Polar Electro Oy shall not be liable for any damages, losses, costs or expenses, direct, indirect or incidental, consequential or special, arising out of, or related to the use of this material or the products described herein.

This product is covered by the following patent documents:

FI 110303 B, EP 0748185, JP3831410, US6104947, DE 69532803.4-0, FI 6815, EP 1245184, US 7076291, HK<br>104842, FI 114202, US 6537227, EP 1147790, HK 1040065, DE 60128746, FI 115289, EP 1127544, US<br>6540686, HK 104118, EP 20704 US D492999S.

Manufactured by:

Polar Electro Oy

Professorintie 5

FIN-90440 KEMPELE

Tel +358 8 5202 100

Fax +358 8 5202 300

### **ENGLISH**

[www.polar.fi](http://www.polar.fi) [http://www.polar.fi]

17938695.00 ENG A

## <span id="page-36-0"></span>**INDEX**

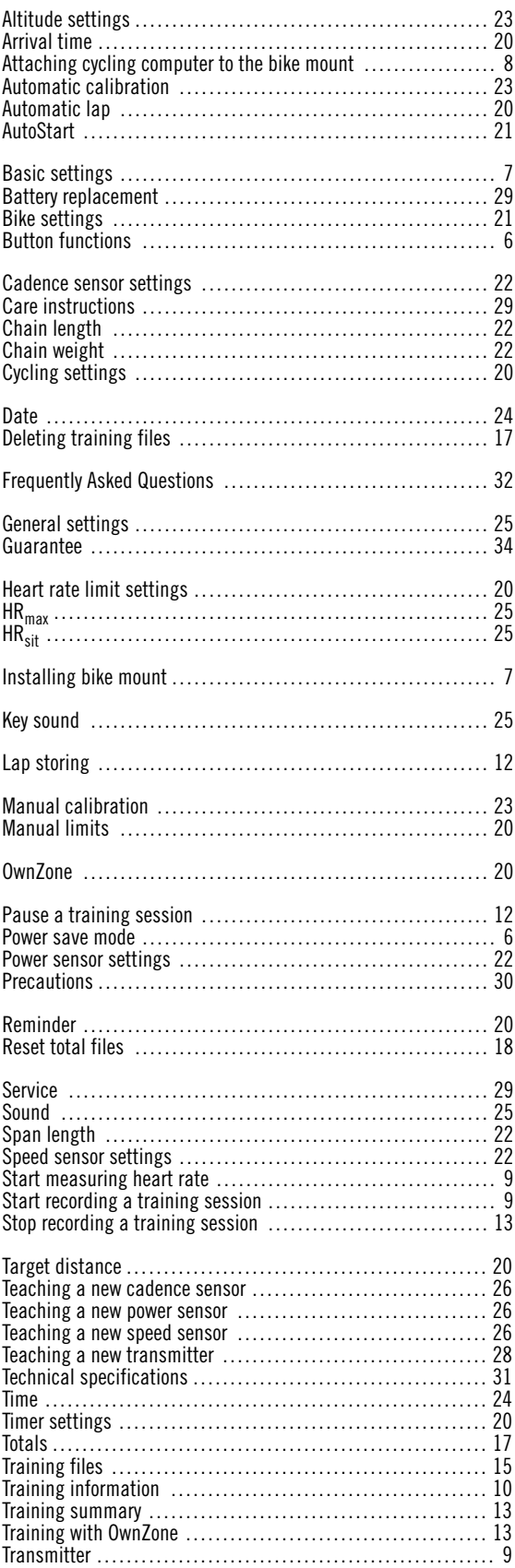

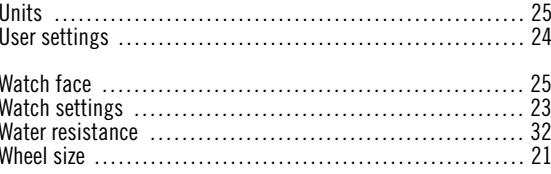